## ■【HTMLメール】SNSアイコン:noteのアイコンを最新化します

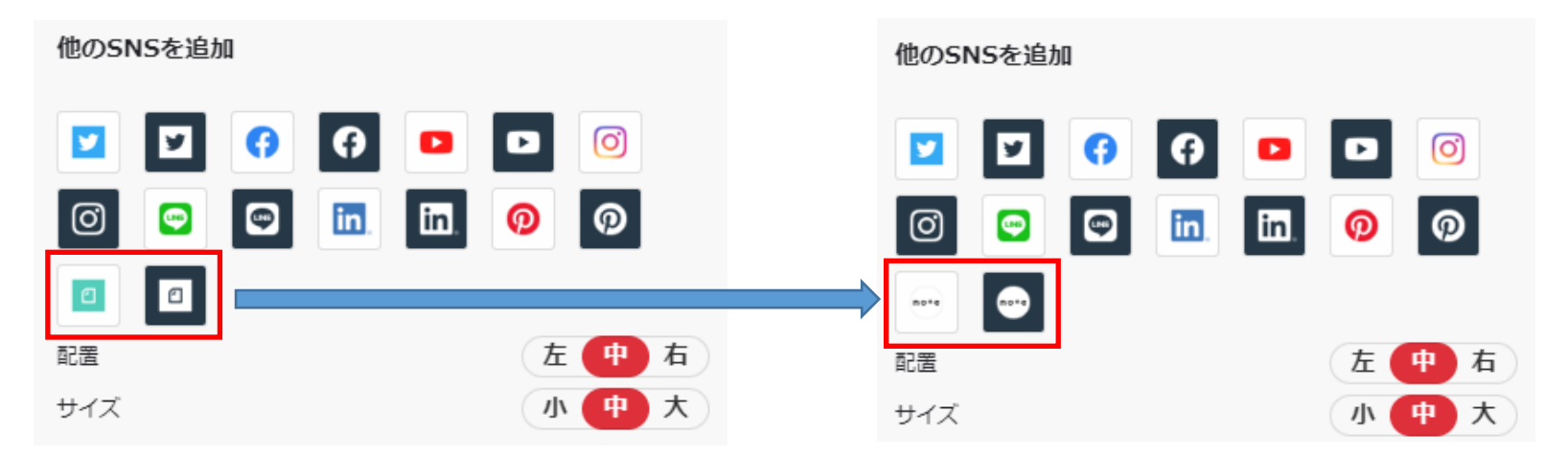

## ■【項目設定】「表示」の表現を変更します

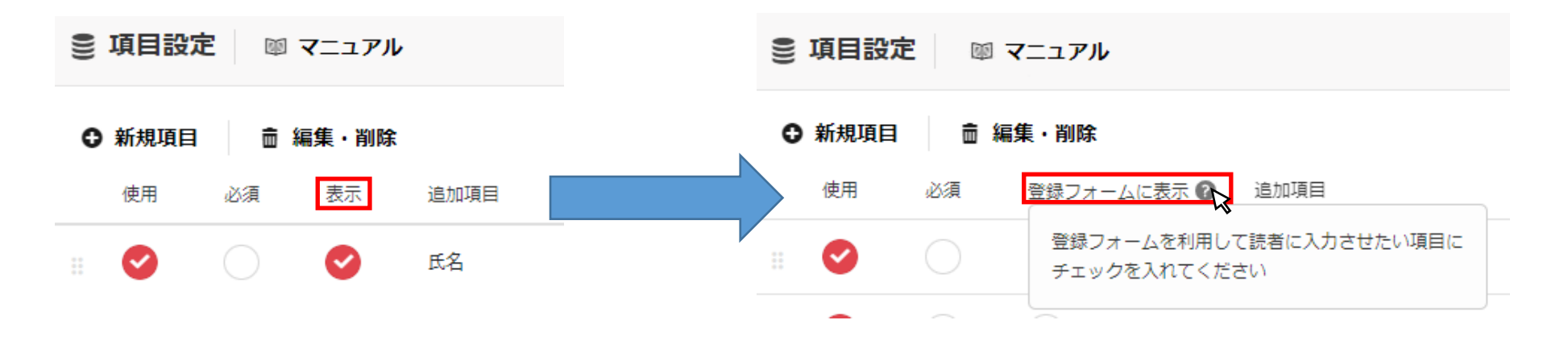